# Information for scanning session

- More information to follow in an email.
- Dates: ETH/UZH 09.10.2018, 08:00?; MED 16.10.2018, 08:15
- Meeting point: Entrance of «MR Zentrum Süd».
- Volunteers: 2-3 Students per morning can volunteer to go into the scanner. We will pseudonomize the filenames and skull strip anatomies.
- Treat all data as confidential: Use for the course, but do not distribute!

# Basic SPM functions

- Functions to preprocess fMRI data.
- E.g. Smoothing
- E.g. Coregister.

|                           | SPM12 (69                                                                                                    | 906): Menu       | _ 🗆 🗡             |  |  |
|---------------------------|----------------------------------------------------------------------------------------------------|------------------|-------------------|--|--|
| Realign (Es<br>Coregister |                                                                                                    | timing<br>se ( v | Smooth<br>Segment |  |  |
|                           | Model specification, review and estimation         Specify 1st-level       Review         Specify 2nd-level       Estimate |                  |                   |  |  |
| Inference                 | Inference<br>Results<br>Dynamic Causal Modelling                                                                           |                  |                   |  |  |
|                           | SPM for functional MRI                                                                                                    |                  |                   |  |  |
| Display                   | Check Reg                                                                                                    | Render v         | FMRI ~            |  |  |
| Toolbox: ~                | PPIs                                                                                                    | ImCalc           | DICOM Import      |  |  |
| Help                      | Utils ∽                                                                                                    | Batch            | Quit              |  |  |
|                           | Copyright (c) 1991,1994-2016                                                                                               |                  |                   |  |  |

• Modeling data, performing statistics on the fMRI data.

| - |                                                                                                    | SPM12 (69       | 906): Menu       | _ □ _ ×           |  |  |
|---|----------------------------------------------------------------------------------------------------|-----------------|------------------|-------------------|--|--|
|   | Soalal ne pooe<br>Realign (Esti.<br>Coregister (                                                                           |                 | timing<br>se ( v | Smooth<br>Segment |  |  |
|   | Model specification, review and estimation         Specify 1st-level       Review         Specify 2nd-level       Estimate |                 |                  |                   |  |  |
|   | Inference<br>Results                                                                                                    |                 |                  |                   |  |  |
| L | Dynamic Causal Modelling                                                                                                   |                 |                  |                   |  |  |
|   |                                                                                                    | SPM for fur     | nctional MR      | 1                 |  |  |
|   | Display                                                                                                    | Check Reg       | Render           | r FMRI v          |  |  |
| 1 | Foolbox: 🗸                                                                                                    | PPIs            | ImCalc           | DICOM Import      |  |  |
|   | Help                                                                                                    | Utils Y         | Batch            | Quit              |  |  |
|   |                                                                                                    | Copyright (c) 1 | 991,1994-2016    |                   |  |  |

- Other useful tools.
- E.g. Display
- E.g. Check Reg
- E.g. ImCalc

| ▲                                                    | SPM12 (69                                                                                                    | 906): Menu       | _ 🗆 🗡             |  |  |
|------------------------------------------------------|----------------------------------------------------------------------------------------------------|------------------|-------------------|--|--|
| Spatial pre-proces<br>Realign (Esti<br>Coregister (. |                                                                                                    | timing<br>se ( ~ | Smooth<br>Segment |  |  |
| Specify                                              | Model specification, review and estimation         Specify 1st-level       Review         Specify 2nd-level       Estimate |                  |                   |  |  |
| Inference<br>Results<br>Dynamic Causal Modelling     |                                                                                                    |                  |                   |  |  |
| SPM for functional MRI                               |                                                                                                    |                  |                   |  |  |
| Display                                              | Check Reg                                                                                                    | Render V         | FMRI Y            |  |  |
| Toolbox: 🗸                                           | PPIs                                                                                                    | ImCalc           | DICOM Import      |  |  |
| Help                                                 | Utils ∽                                                                                                    | Batch            | Quit              |  |  |
|                                                      | Copyright (c) 1                                                                                                    | 991,1994-2016    |                   |  |  |

• SPM Batch Editor

| N.                                                                                                    | SPM12 (69 | 906): Menu       | _ 🗆 🗡             |  |
|----------------------------------------------------------------------------------------------------|-----------|------------------|-------------------|--|
| Spallel pre proces<br>Realign (Esti<br>Coregister (.                                                                       |           | timing<br>se ( ~ | Smooth<br>Segment |  |
| Model specification, review and estimation         Specify 1st-level       Review         Specify 2nd-level       Estimate |           |                  |                   |  |
| Inference<br>Results                                                                                                    |           |                  |                   |  |
| Dynamic Causal Modelling                                                                                                   |           |                  |                   |  |
| SPM for functional MRI                                                                                                    |           |                  |                   |  |
| Display                                                                                                    | Check Reg | Render v         | FMRI ~            |  |
| Toolbox: 🗸                                                                                                    | PPIs      | ImCalc           | DICOM Import      |  |
| Help                                                                                                    | Utils ∽   | Batch            | Quit              |  |

Copyright (c) 1991,1994-2016

## Prepare your folder

- Copy the files rafmri.nii, skstruct.nii to a folder called rawdata.
- You now have a copy of the originals that you can go back to in case something goes wrong in the analysis.

### Task 1

- View the skstruct.nii using the function display.
- Zoom in, change the interpolation type, play around with the rotation and translation options.

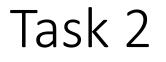

- Calculate the mean of the 10 rafmri... images.
- Use the function ImCalc directly, or open the Batch editor and find the function
- Select the 10 rafmri... functional images.
- Compute the mean.
- Save your batch and check what was saved.

| Task                       | 2 - F                                                                                                    | lints                                                                                       |   |
|----------------------------|----------------------------------------------------------------------------------------------------|---------------------------------------------------------------------------------------------|---|
| <b></b>                    | Batch Editor                                                                                                    | · _ □                                                                                       | × |
| File Edit View SPM Basicle | 0                                                                                                    |                                                                                             | ĸ |
| D 🚅 🖬 🕨                    |                                                                                                    |                                                                                             |   |
| Module List                | Current Module: Image Calcula                                                                                                    | tor                                                                                         |   |
| Image Calculator<          | Help on: Image Calcula<br>Input Images<br>Output Filename<br>Output Directory<br>Expression<br>Additional Variables<br>Options<br>. Data Matrix<br>. Masking<br>. Interpolation | tor<br>X<br>output<br>X<br>ad images into data matrix<br>No implicit zero mask<br>Trilinear |   |
|                            | . Data Type                                                                                                    | INT16 - signed short                                                                        | ~ |

| -                 | Input                                                                         | Images                                                                                                    | _ 🗆 🗙         |
|-------------------|-------------------------------------------------------------------------------|----------------------------------------------------------------------------------------------------|---------------|
| Dir<br>Up<br>Prev | E:\DocumentsNobox\MandM<br>E:\DocumentsNobox\MandM<br>E:\DocumentsNobox\MandM | Daten\MandM\data\SPMba                                                                                                    | asics\tut ~   |
| Drive             | E: ~                                                                          | rafmri01.nii,1<br>rafmri01.nii,2<br>rafmri01.nii,3<br>rafmri01.nii,4<br>rafmri01.nii,5<br>rafmri01.nii,6<br>rafmri01.nii,7<br>rafmri01.nii,8 | ^             |
| ? Ed<br>Frame     | Done<br>s<br>d 0/[1] files. (Initial selection                                | [12345678                                                                                                    | af.*<br>9 10] |
| Celeole           |                                                                               | • /                                                                                                    | ^             |

- Expression: mean(X)
- Data Matrix: Yes read ....
- Try to understand how the Filter works when selecting images
- Instead of «1:10» put «Inf», what is the difference

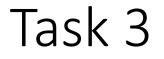

- smooth the 10 rafmri... images.
- Use the function Smooth directly, or open the Batch editor and find the function
- Select the 10 rafmri... functional images and smooth them with a FWHM [8 8 8]
- Save it as «Batch and Script» and check what was saved.

#### Task 3 - Hints

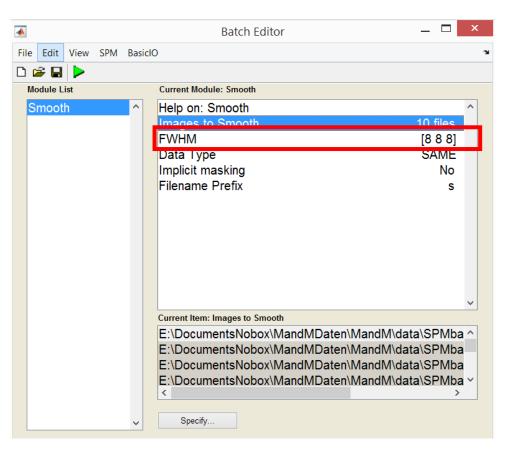

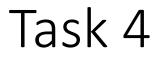

- Coregister the anatomy (source) to the mean of the rafmri images (reference).
- Use the function Coregister (Estimate and reslice) directly, or open the Batch editor and find the function there.
- Then directly smooth the coregistered anatomy wiht a FWHM [2 10 2]
- Save everything as «Batch and Script» and check what was saved.

# Task 4 - Hints

|                            | Batch Editor                                                                                                    | _ 🗆 🗙                                                                                                    |
|----------------------------|----------------------------------------------------------------------------------------------------|----------------------------------------------------------------------------------------------------|
| File Edit View SPM BasicIO |                                                                                                    | ۲<br>۲                                                                                                    |
|                            |                                                                                                    |                                                                                                    |
| Module List                | Current Module: Coregister: Estimate & Reslice<br>Reference Image<br>Source Image<br>Other images<br>Estimation Options<br>. Objective Function<br>. Separation<br>. Tolerances<br>. Histogram Smoothing<br>Reslice Options<br>. Interpolation<br>. Wrapping<br>. Masking<br>. Filename Prefix<br>Current Item: Source Image | •a\SPMbasics\tutorialData\Meanrafmri.nii,1<br>data\SPMbasics\tutorialData\skstruct.nii,1<br>Normalised Mutual Information<br>[4 2]<br>1x12 double<br>[7 7]<br>Ath Degree B-Spline<br>No wrap<br>Dont mask images |
| <                          | < Specify                                                                                                    | >                                                                                                    |

Task 4 - Hints

| •                              | Batch Editor 📃 🗖                                                      | X   |   |
|--------------------------------|-----------------------------------------------------------------------|-----|---|
| File Edit View SPM Basicle     | 0                                                                     |     | ъ |
| D 🖻 🖬 🕨                        |                                                                       |     |   |
| Module List                    | Current Module: Smooth                                                |     |   |
| Coregister: Estima ^<br>Smooth | Help on: Smooth<br>Images to Smooth <x< td=""><td></td><td></td></x<> |     |   |
|                                | FWHM[8 8 8Data TypeSAMEImplicit maskingNoFilename Prefixs             | ]   |   |
|                                |                                                                       |     |   |
|                                |                                                                       | ~   |   |
|                                | Current Item: Images to Smooth                                        |     |   |
|                                |                                                                       | ^   |   |
| < >>                           | Specify Dependence                                                    | y v |   |

#### Task 5

- Use Check reg to compare mean rafmri..., srafmri..., the smoothed mean and the coregistered sksrtuct.nii. (Select these four images.)
- Play around with the options you get when you right click on the images.
- Check whether and where the two smoothed images differ.
- Right click on the anatomical image and select «Contour», «all but current» to see, how well the images are aligned.

## Task 5

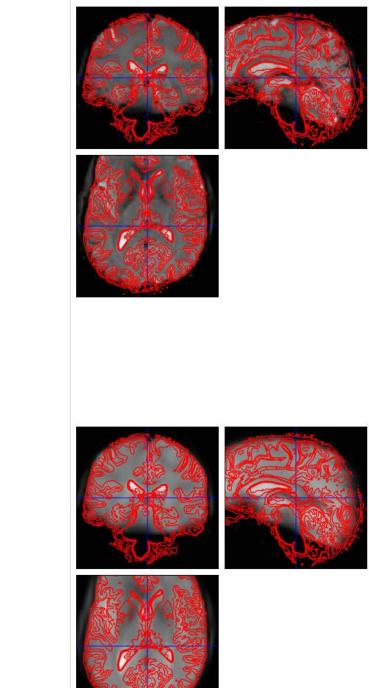

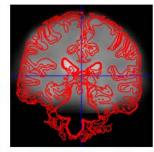

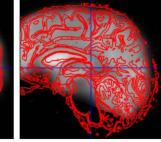

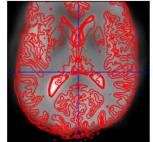

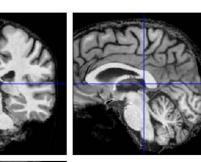

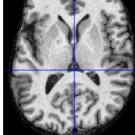